## 组态王7.5安装教程

## 安装步骤:

## 1、安装所有文件

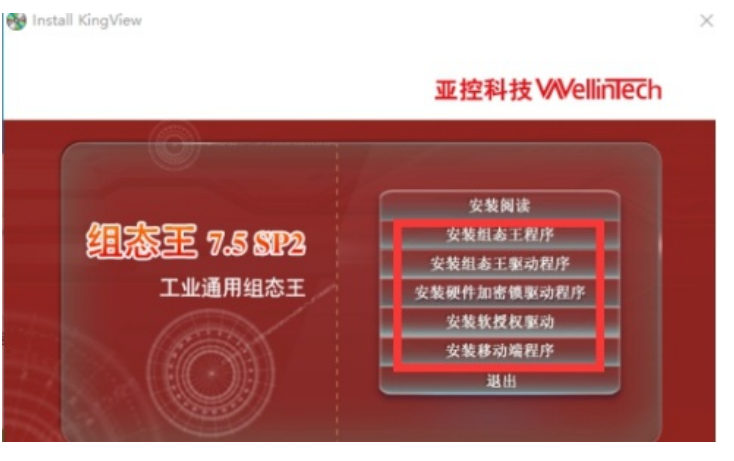

2、破解⽂件复制粘贴⾄C:\Program Files (x86)\Kingview。

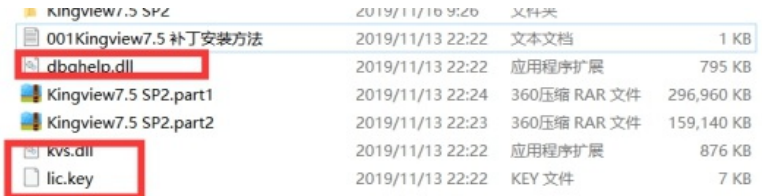

3、打开组态王,提示激活需求,按要求点到这一步,然后选择"组态王6.x授权",确定即可完成破解。

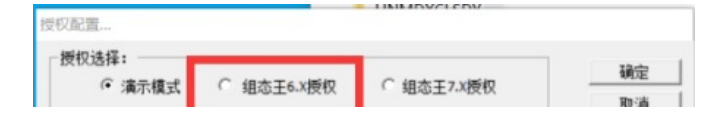

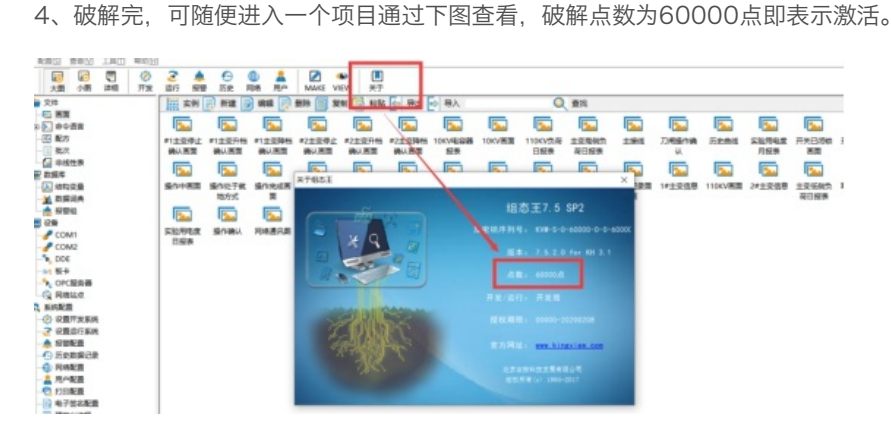